PHPでバイナリ変換 プログラミング

〜 前提知識から openpear/IO\_Bit の紹介、応用事例まで 〜 "よや" <yoya@awm.jp>

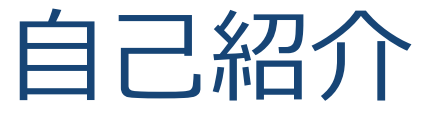

### 六本木の方で携帯**Web**の仕事をしてます

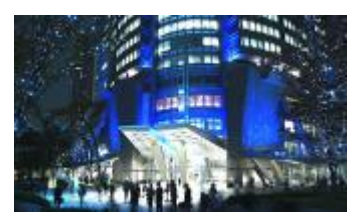

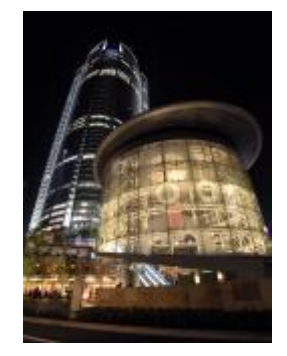

### + バイナリ変換プログラミングが趣味です

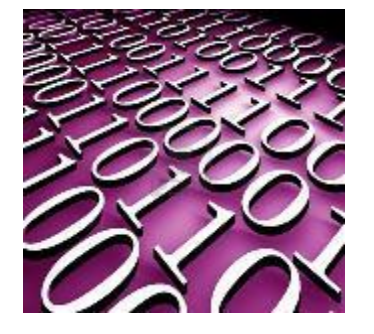

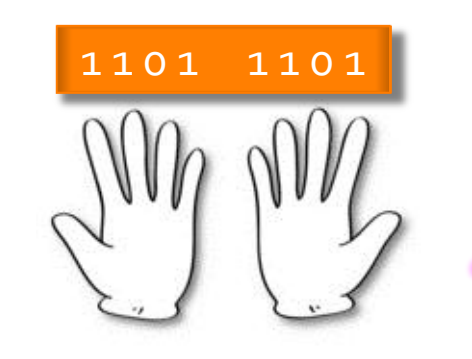

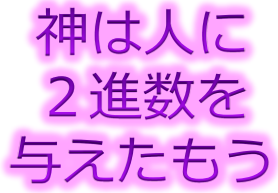

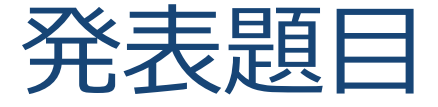

## + (pure) PHP でバイナリ変換プログラミング + ここで云う pure は PHP の標準関数だけでという意味です

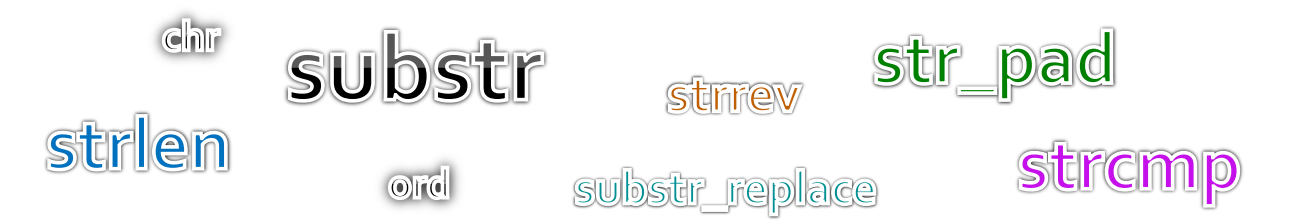

- 資料は公開してるので、この場で分からなくなくても大丈 夫です
	- <http://d.hatena.ne.jp/yoya/20111112/php>

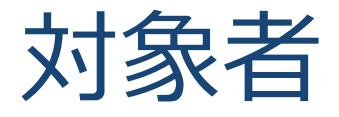

#### + Web開発に飽きてきた人向け

- 2進数を知っている。指を使ってよいので2進を16進に変換で きる
- バト(Byte)とかビット(Bit)という言葉を聞いたことがある
- PHP には(実は)型があって string, integer, flort で処理が違うと いう話を何処かで聞いたことがある

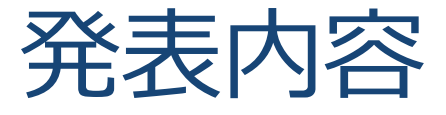

- バナリについて
- + ビット(Bit)とバイト(Byte)について
- + PHP でバイト(Byte)処理
- PHP でビット(Bit)処理
- + openpear/IO\_Bit パッケージの紹介
- IO\_Bit の応用事例 (IO\_SWF, IO\_Zlib)

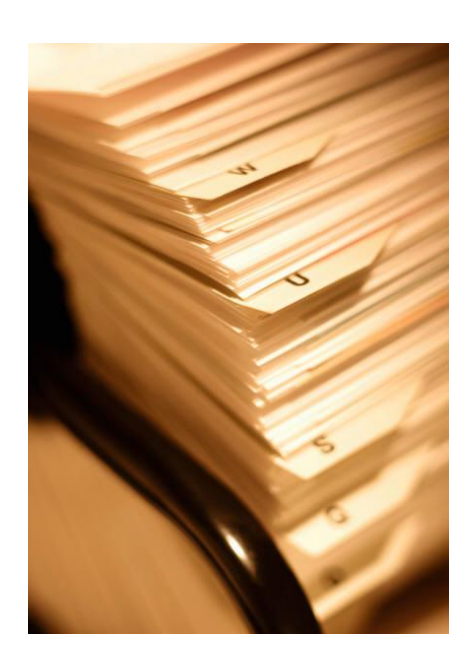

# バイナリについておさらい

#### + バイナリって何?

- 本来は、コンピュータが処理し易い 0,1 の2進値データ
- + 世間的には、テキスト以外のデータ(狭義のバイナリ)
	- エデゖタで開いて文字化けするデータ

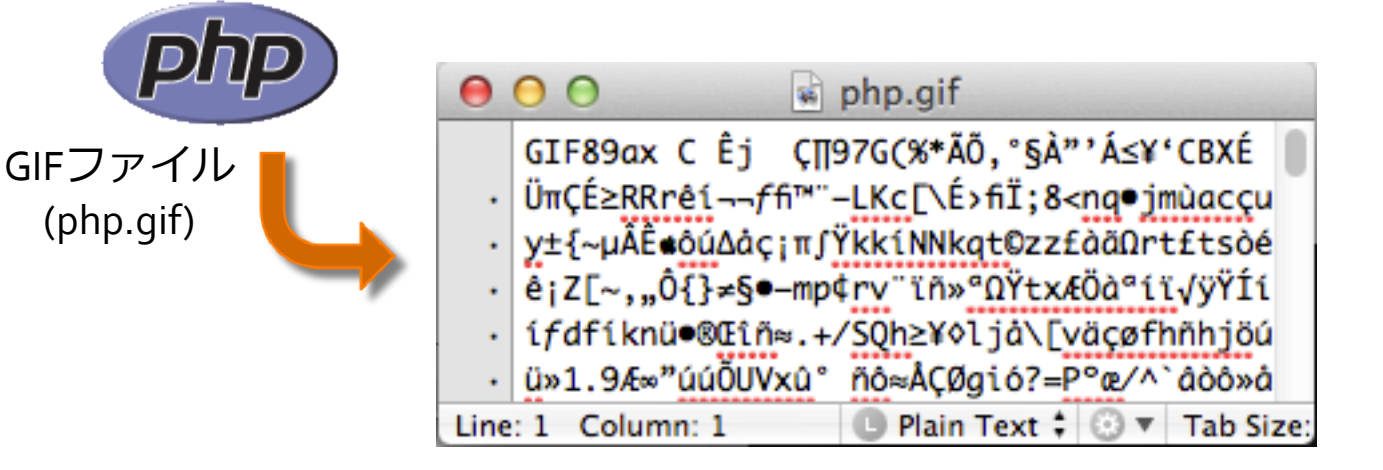

# バイナリとテキスト

### + 1バイトでo~255の値を表現できるけど、テキストはそ の一部しか使わない。(日本語の話は棚に置きます)

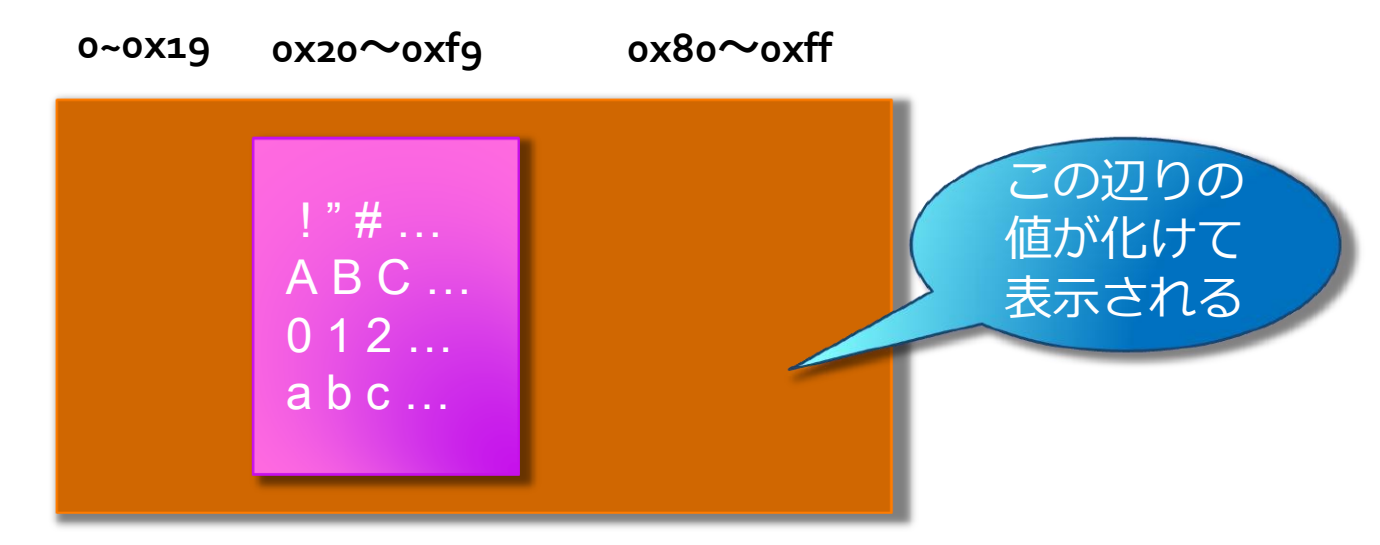

バナリの方がより多くの情報を詰められる

## バナリの実例

#### + バイナリの種類

+ マルチメディア系ファイル (JPEG, PNG, MPEG, AVI...)

- **+ 実行ファイル (exe, a.out, jar, ...)** | (↑最近はバナリというとこれを差す事が多い)
- ネットワーク上の通信データ (TCP, ISDN, …)
- + 暗号化されたデータ (zip, gzip, ...) (
- 色々ありますネ!

01101  $01110$ 

## バナリ処理の目的

- Web サービスではテキスト以外に画像/動画データや、 場合によると生の通信データを扱う事がある
- それらのデータを独自に変換する事で
	- + より多くの種類のクライアント端末でサービスが受けられ たり

通信データ量を減らせたり

エデゖタで開いて読めないから諦める。だと勿体ない

# ビット(Bit)とバト(Byte)

コンピュータの処理(入出力や編集等)する単位

バナリ処理はこれらの単位でデータを操作する

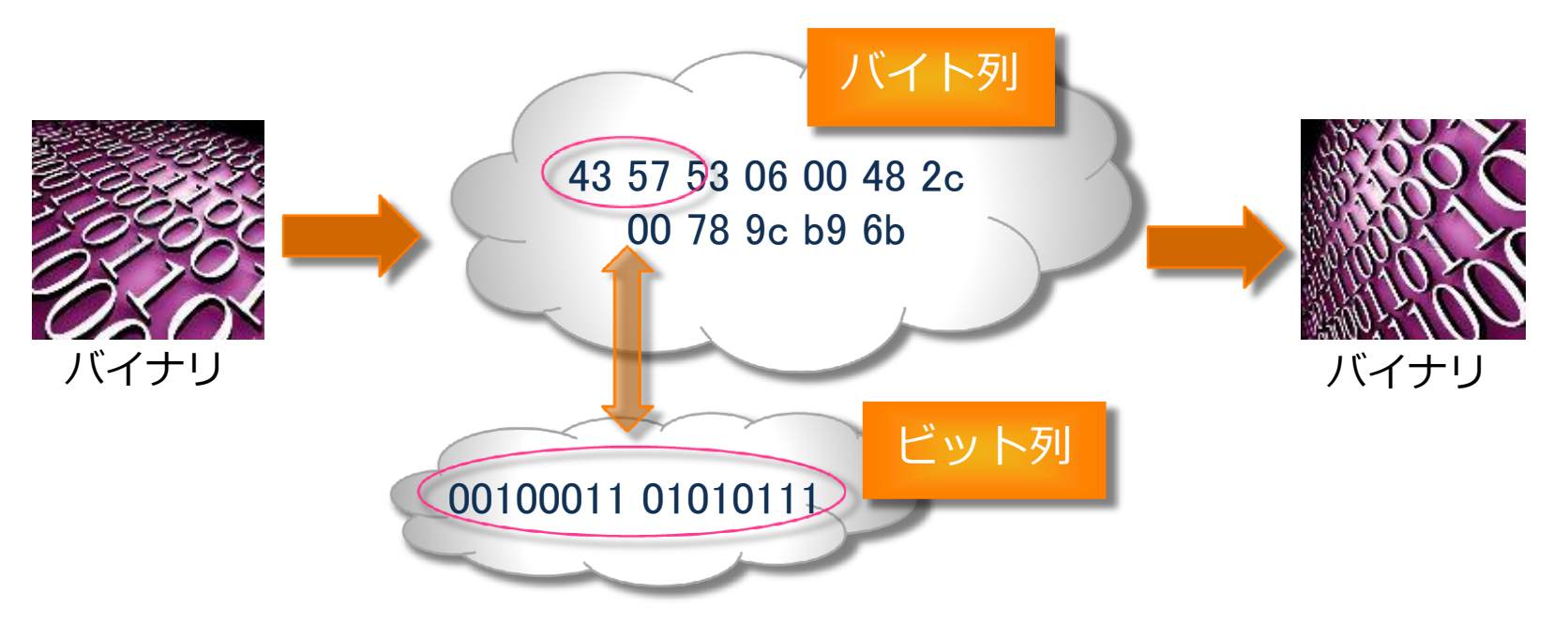

# ビット(Bit) (おさらい)

## ビット(Bit)について

- 0と1を用いて2通りの状態を表現したもの
- ビットを並べると4通り8通りと表現の幅が広がる

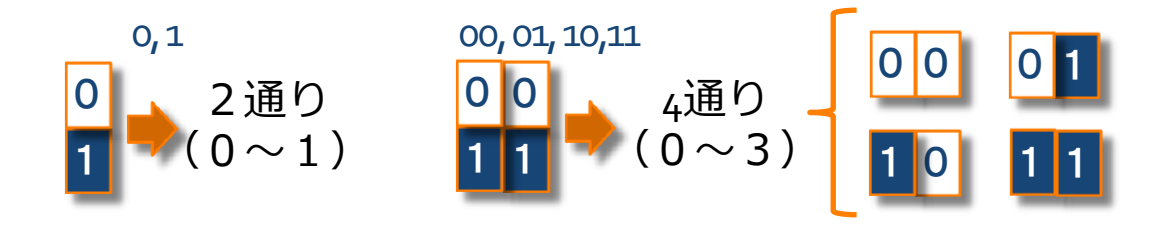

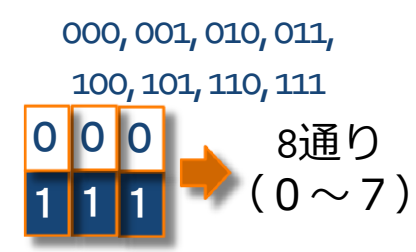

00000000, 00000001, 00000010, 00000011, … …, 11111101, 11111110, 11111111

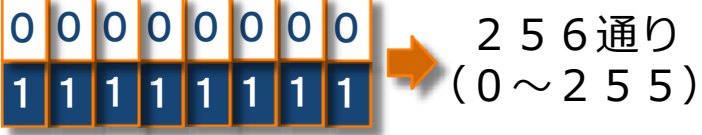

# バイト(Byte) (おさらい)

#### バト(Byte)とは

- + 本来は、(欧米の)1文字を表すのに必要なビットの集まり
- 狭義にはビットを**8**つまとめた単位
- + 16進数で表現する事が多い(バイナリエディタの表示)

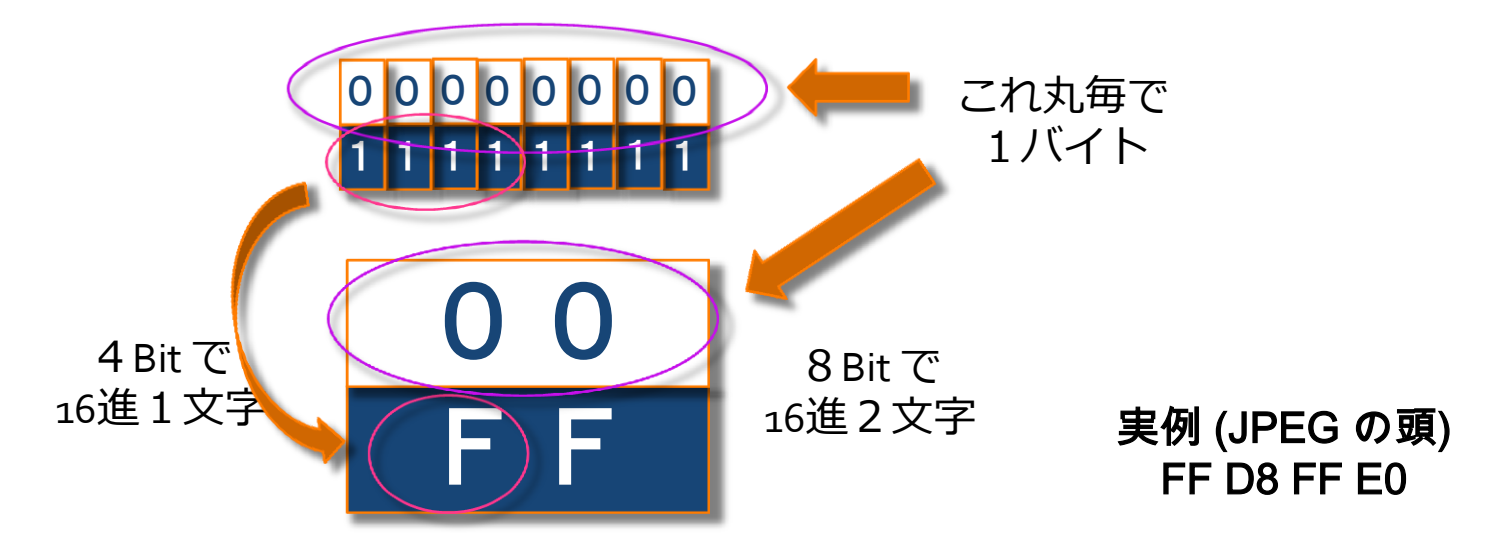

# バイナリエディタを使う

### + バイナリエディタ諸々

#### Macintosh なら 0xED、Windows なら Stirling, Bz Editor

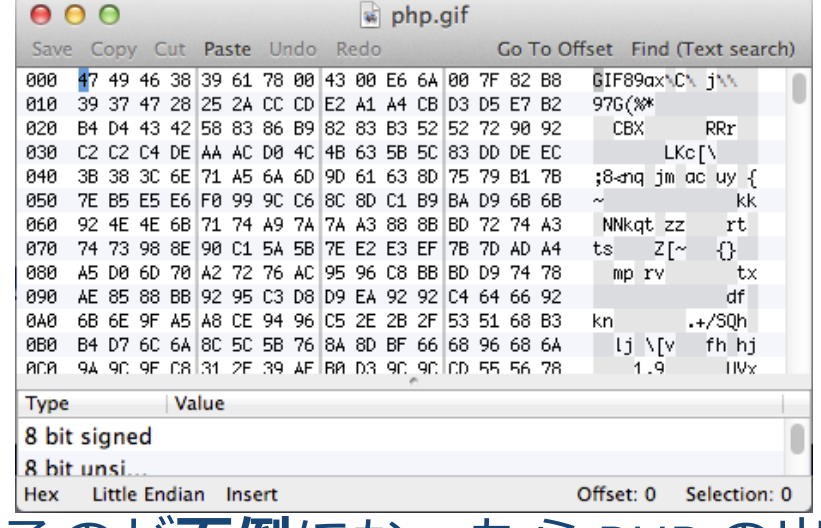

手動で弄るのが面倒になったら PHP の出番です。

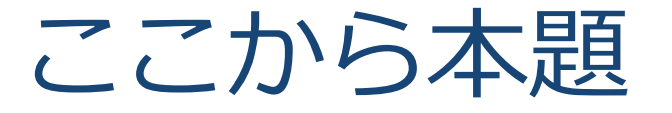

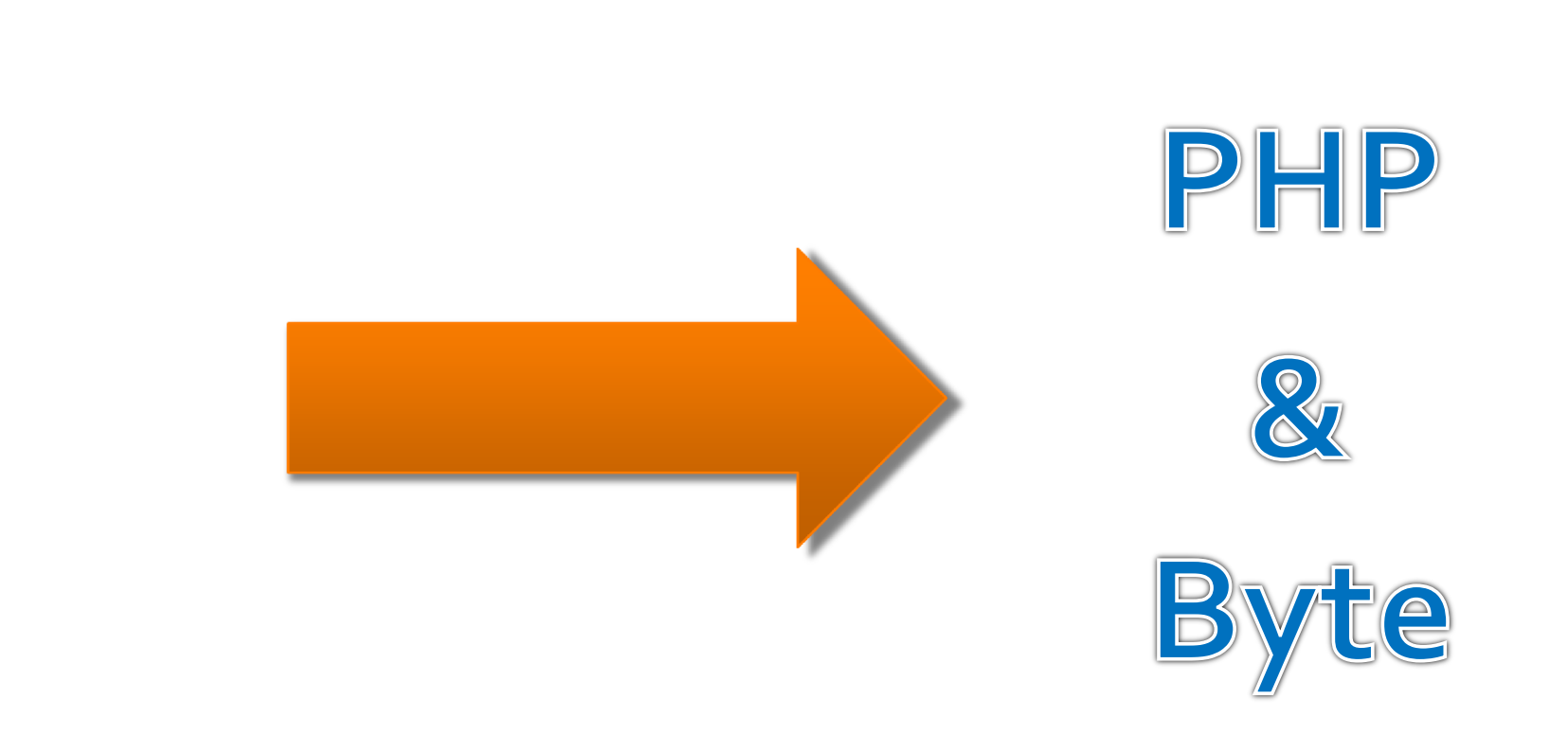

# PHP とバイナリと String型

## PHP の String 型でバナリ処理が出来る

#### PHP は String 型に対し文字としての特別な事をしない

PHP における文字列型は、バイトの配列と整数値 **(**バッファ長**)** で実装されています。 バト列を文 字列に変換する方法については何の情報も持って おらず、完全にプログラマ任せとなっています。

 [http://www.php.net/manual/ja/language.types.string.php#languag](http://www.php.net/manual/ja/language.types.string.php) [e.types.string.details](http://www.php.net/manual/ja/language.types.string.php)

8bitスルー。 ¥0終端もない ← この辺りの心配は無用

つまり、バト(Byte)単位の処理は PHP でも簡単

# String 型でバイト処理

### + ファイル入出力

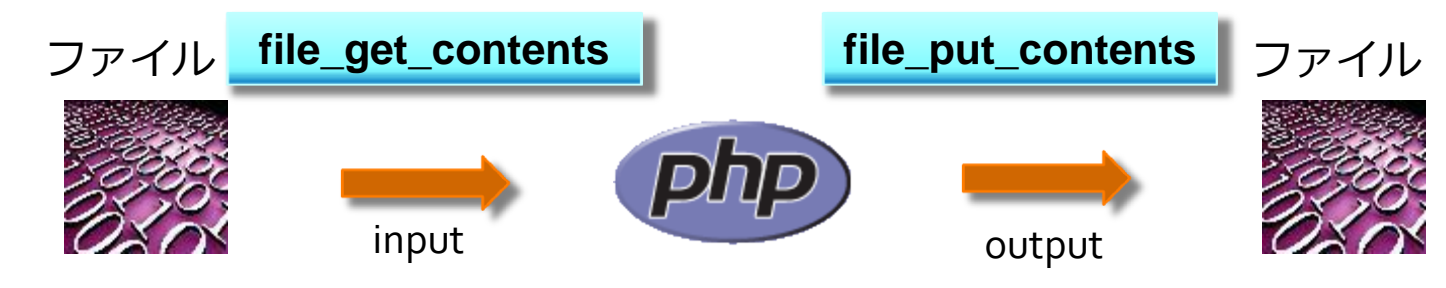

連結と分解

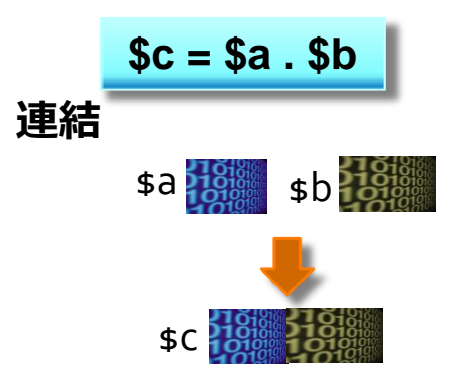

![](_page_15_Figure_5.jpeg)

# String 型でバイト処理 ord,chr

### バナリと整数値との相互変換

![](_page_16_Figure_2.jpeg)

# String 型でバイト処理 Endian

## + 2バイト以上のバイナリと整数値の相互変換

+ Big Endian (MSB First)

![](_page_17_Figure_3.jpeg)

# String 型でバイト処理 BigEndian

## バナリと整数値の相互変換 (Big Endian)

![](_page_18_Figure_2.jpeg)

![](_page_18_Figure_3.jpeg)

#### pack で逆変換

# String 型でバイト処理 LittleEndian

## バナリと整数値の相互変換 (Little Endian)

![](_page_19_Figure_2.jpeg)

![](_page_19_Picture_3.jpeg)

# String 型でバイト処理 その他

- strrev で前後リバース(逆順にする)
- substr\_replace で一部入れ替え
- strcmp でバナリ比較(一致するか否か)
- **+ str\_pad で同じバイトの繰り返し**
- その他、str 系で色々な操作が可能。 (あくまで、Byteレベルで)

# バト処理の注意点

### $+$  \$a[0]

- 文字列を配列のように参照すると、(\$a の 0 番目の数値でなく)、 0番目の文字を切り出したものが取得できる。
- **+ \$a[0] は substr(\$a, 0, 1) と同じ (C言語出身者は多分ココで躓く)**

#### unpack('N', … と 'V'の PHP bug

- + N, V は unsigned long (32ビット値)のはずだが、実際は **signed long(**符号付き**)**の値が出てくる
- 負の値が出てきたら 4294967296 を足して補正
	- 足すと (integer の範囲を超えて)型が float になる。要注意。
- **+ pack は正でも負でも受理**してくれる。

# バイト処理の実例 JPEG分解

### 例えば) JPEG 画像のサズを抜き出す

<http://www.w3.org/Graphics/JPEG/> ← 仕様はココ

![](_page_22_Figure_3.jpeg)

# バイト処理の実例 JPEG形式

![](_page_23_Figure_1.jpeg)

SOF0 の中身

![](_page_23_Figure_3.jpeg)

# バイト処理の実例 JPEGサイズ

+ Code

Sample

+ これで、 width, height が抽出できる

 $\langle$ ?php \$data = file\_get\_contents(\$argv[1]); // JPEGfile input for  $(\$i = 1 \; ; \; \$i < \text{strlen}(\$data) \; ; \; \$i++)$  { switch(ord( $d_{data[$  $i++])$ ) { // chunk marker case 0xD8: case 0xD9: // SOI (or EOI) break;  $\frac{7}{$  skip default:  $\ell = \text{unpack}('n', \text{substr}(\ell, \text{data}, \ell, 2));$  $$i += $len[1];$ break:  $//$  skip case  $0xC0$ : // SOF0  $$soft0 = unpack('CP/nH/nW', substr($data, $i + 2, 5));$ echo "width:{\$sof0['W']} heigth:{\$sof0['H']}¥n";  $exit(0);$  $1/OK$ 

# バイト処理の実例 GIF, PNG (簡単)

**witdh height**

 ついでに GIF の 画像サイズ

**GIF**

**6 bytes**

 $\langle$ ?php \$data = file\_get\_contents(\$argv[1]); // GIF file input  $$size = unpack('vW/vH', substr($data, 6, 4));$ echo "width:{\$size['W']} heigth:{\$size['H']}¥n";

 $+$  PNG  $\mathcal{D}$ 

画像サイズ

![](_page_25_Figure_5.jpeg)

## (Windows で PHP build)

ネットワークが繋がらないので php.ext で動作デモ

- 最近は、IDE を操作せずにCLI だけで build 出来ます。
	- <http://wiki.php.net/internals/windows/stepbystepbuild>
	- + 必要なファイルを揃えた後は、3つのコマンドだけ

buildconf configure nmake

# JPEG/GIF/PNG サイズの実験デモ

#### 端末上で動作デモ

Microsoft Windows Server 2008 DEBUG Build Environment

Setting SDK environment relative to C:\Program Files\Microsoft SDKs\\indows\v6.1

الهادد

 $-\mathbf{x}$ 

Targeting Windows Server 2008 x86 DEBUG

C:\Users\yoya\Desktop\binary2\php53study>php.exe\_jpegsize.php\_kuriboo.jpg width: 48 heigth: 56

C:\Users\yoya\Desktop\binary2\php53study>php.exe\_gifsize.php\_kuriboo.gif width: 48 heigth: 56

C:\Users\yoya\Desktop\binary2\php53study>php.exe\_pngsize.php\_kuriboo.png width:48 heigth:56

C:¥Users¥yoya¥Desktop¥binary2¥php53study>

# ここからビットの話

![](_page_28_Figure_1.jpeg)

![](_page_28_Picture_2.jpeg)

![](_page_28_Picture_3.jpeg)

![](_page_28_Picture_4.jpeg)

## PHP でビット処理

#### + PHP にはビットを切り出すユーティリティはない

BitStream とか BitBuffer とかそういう感じの

ビット演算は出来るので、それで何とかする

ビット演算

### ビット演算(積とシフト)を使ったビット取り出し処理

![](_page_30_Figure_2.jpeg)

# PHP でビット読み出し (Read)

### 頭から1Bit 毎に読み出し

**Byte**

![](_page_31_Figure_3.jpeg)

# PHP でビット書き込み (Write)

#### Bit を連結して Byte を生成

![](_page_32_Figure_2.jpeg)

![](_page_33_Picture_0.jpeg)

**Openpear** 〜 **IO\_Bit**

![](_page_33_Picture_2.jpeg)

[http://openpear.org/package/IO\\_Bit](http://openpear.org/package/IO_Bit)

ビット処理のユーティリティです。いちい ち、pack v したり、incremental に offset を 処理するのが面倒だという人向けです。利 用に制限はかけません。コピーも改変もご 自由にどうぞ。MIT ラセンスにしました。

+ [http://pwiki.awm.jp/~yoya/?IO\\_Bit](http://pwiki.awm.jp/~yoya/?IO_Bit)

# IO\_Bit の使い方

## + バイト入出力

 $\frac{1}{2}$  sbinary = file\_get\_contents(\$argv[1]);  $$bit = new IO_Bit();$ \$bit->input(\$binary); echo \$bit->getUI8(); // get unsigned integer 8bit (=1 byte) // \$bit->putUI8(0x37); // echo \$bit-<output();

## ビット入出力

 $\frac{1}{2}$  sbinary = file\_get\_contents(\$argv[1]);  $$bit = new IO_Bit();$ \$bit->input(\$binary); echo \$bit->getUIBit(); // get unsigned integer bit (=1 bit) // \$bit->putUIBit(1); // echo \$bit-<output();

![](_page_35_Picture_0.jpeg)

 openpear/IO\_SWF (この後で説明) + Flash の実行ファイル(SWF)を編集

![](_page_35_Picture_2.jpeg)

 openpear/IO\_Zlib (時間があったら説明) Zlib 圧縮されたデータを伸長する

![](_page_35_Picture_4.jpeg)

## IO SWF の紹介

#### **Openpear** 〜 **IO\_SWF**

![](_page_36_Picture_2.jpeg)

http://openpear.org/package/IO\_SWF

SWF バイナリを解釈/編集する為のライブラリです。 IO Bit が必要で す。主に Flash Lite 1.x/2.x を対象にしています。利用に制限はかけま せん。コピーも改変もご自由にどうぞ。MIT ライセンスにしました。

![](_page_36_Figure_5.jpeg)

# SWF のバイナリ構造 (ヘッダ)

## ビット処理が必要

#### <u>+ <http://labs.gree.jp/blog/2010/08/631/></u> から抜粋

![](_page_37_Figure_3.jpeg)

# SWF のバナリ構造 (タグ)

#### Short Tag と Long Tag

![](_page_38_Figure_2.jpeg)

# IO\_Bit で SWF を解釈 (ヘッダ)

### + IO/SWF.php から抜粋 (バイト処理)

function parse(\$swfdata) {  $\frac{1}{2}$  freader = new IO\_Bit(); \$reader->input(\$swfdata); \$this->\_swfdata = \$swfdata;  $/*$  SWF Header  $*/$ \$this->\_headers['Signature'] = \$reader->getData(3); \$this->\_headers['Version'] = \$reader->getUI8(); \$this->\_headers['FileLength'] = \$reader->getUI32LE();

## IO\_Bit で SWF を解釈 (RECT)

### IO/SWF/Type/RECT.php から引用 (ビット処理)

class IO\_SWF\_Type\_RECT extends IO\_SWF\_Type { static function parse(&\$reader, \$opts = array()) {  $$frameSize = array();$ \$reader->byteAlign();  $$nBits = $reader \rightarrow getUIBits(5);$ \$frameSize['Xmin'] = \$reader->getSIBits(\$nBits); \$frameSize['Xmax'] = \$reader->getSIBits(\$nBits);  $$frameSize['Ymin'] = $reader \rightarrow getSIBits ($nBits);$ \$frameSize['Ymax'] = \$reader->getSIBits(\$nBits); return \$frameSize;

## IO\_SWF の使い方

#### + 使い方

\$swfed = new IO\_SWF\_Editor(); // インスタンス生成 \$swfed->parse(\$swfdata); // SWFバイナリ読み込み //何らかの編集するメソッドを呼ぶ echo \$swfed->build(); // 編集結果の SWF バイナリを出力

[http://pwiki.awm.jp/~yoya/?IO\\_SWF](http://pwiki.awm.jp/~yoya/?IO_SWF)

## IO SWF の利用例

#### + SWF ファイルの解析

\$swfdata = file\_get\_contents(\$argv[1]);  $$swfed = new IO_SWF_Edistor();$ \$swfed->parse(\$binary); \$swfed->dump(array('hexdump' => true));

### SWF 内コンテンツの入れ替え

list(\$prog\_name, \$swf\_file, \$bitmap\_id, \$bitmap\_file) = \$argv; \$swf\_data = file\_get\_contents(\$swf\_file); \$bitmap\_data = file\_get\_contents(\$bitmap\_file);  $$swfed = new IO_SWF_Edistor();$ \$swfed->parse(\$swf\_data); \$swfed->replaceBitmapData(\$bitmap\_id, \$bitmap\_data); echo \$swfed->build(); // 入れ替え後のSWF バイナリ出力

# IO\_SWF の実験デモ

#### 端末上で動作デモ

 $\mathbf{x}$ المتاريخ Microsoft Windows 7 x86 Debug Build Environment Signature: FWS ᇫ Version: 4 FileLength: 2704 Ė, FrameSize: Xmin: 0 Xmax: 240 Ymin: 0 Ymax: 240 FrameRate: 8 FrameCount: 40 Color: #000000 Code: 1(ShowFrame) Length: 0 Code: 8(JPEGTables) Length: 0 Code: 6(DefineBits) Length: 2133 CharacterID:1 Code: 2(DefineShape) Length: 51 ShapeId: 2 ShapeBounds: Xmin: -49 Xmax: 57.65 Ymin: -28 Ymax: 52.3 FillStyles: Bigmap(65): BitmapId: 65535 BitmapMatrix:  $19.935$  0.000 | 0.00  $0.00020.075$  $0.00$  $Biamap(65)$ : BitmapId:

![](_page_44_Picture_0.jpeg)

**Openpear** 〜 **IO\_Zlib**

![](_page_44_Picture_2.jpeg)

+ [http:](http://openpear.org/package/IO_Bit)//openpear.org/package/IO\_Zlib

Zlib フォーマットの分解ルーチンです。 Inflate(伸張)は動作しますが、deflate(圧縮) は btype:0 (=無圧縮)のみ対応します。

## Zlib って何?

- データ圧縮アルゴリズムに **Deflate** というモノがあり、 そのコンテナ形式
	- **Deflate** の入れ物として有名なものに **Gzip** と **Zlib** がある
	- 詳しくはここにリンクまとめ
		- $\rightarrow$  <http://pwiki.awm.jp/~yoya/?Deflate>
- **Gzip** は **gzip** コマンドで生成されるファイル形式
- **Gzip** はファイル名やタイムスタンプが入れられるが、 純粋に圧縮したい場合は、より簡略な**Zlib** 形式が用いら れる。

## Zlib について

#### ★ ハフマン符号と LZ<sub>77</sub> を組み合わせた圧縮。

- ハフマン符号は符号の出現頻度に応じて、頻出する符号に 短いビット列、稀な符号に長いビット列を割り当てる事で データ量を減らす手法
- LZ77 は同じパターンがある時にはその繰り返しの長さを指 定する事で、データ量を減らす手法
- + 真面目に話すと丸一日かかるので、説明はココまで。

ハフマン符号はビット単位の処理が必要な符号化方式

+ IO Bit の出番 !

## IO\_Zlib の使い方

#### + 使い方

\$zlib = new IO\_Zlib(); // インスタンス生成

\$zlib->parse(\$zlibdata); // Zlib 圧縮データ読み込み

//何らかの編集するメソッドを呼ぶ

echo \$zlib->build(); // 伸長結果のデータを出力 // \$zlib->dump(); // フォーマット解析用

# IO\_Zlib の動作デモ

### 端末で動作デモ

Microsoft Windows Server 2008 DEBUG Build Environment

|C:¥Users¥vova¥Desktop¥binarv2¥php53studv>tvpe\_aaaaa.zlib.1

י π⊥∥ " :¥Users¥yoya¥Desktop¥binary2¥php53study>php.exe\_sample¥zlibinflate.php\_aaaaa.zl

 $\begin{array}{c|c|c|c|c} \hline \multicolumn{1}{c|}{-x} & \multicolumn{1}{c|}{-x} \end{array}$ 

:¥Users¥yoya¥Desktop¥binary2¥php53study>

sers¥yoya¥Desktop¥binary2¥php53study>type helloworld.zlib.1

╠┼╝→

C:¥Users¥yoya¥Desktop¥binary2¥php53study>php.exe\_sample¥zlibinflate.php\_hellowor

lelloWorld!

C:\Users\yoya\Desktop\binary2\php53study>php.exe sample\zlibdump.php helloworld.

78(CINFO=7 CM=8) FLG:0x9C(FLEVEL=2 FDICT=0 FCHECK=1)

BTYPE: 1 n = 1

65(e) 6C(1) 6C(1) 6F(o) 57(\) 6F(o) 72(r) 6C(1) 64(d) 21(!) ADLER32:427033630

C:¥Users¥yoya¥Desktop¥binary2¥php53study>

## エクスキューズ

## 実は SWFEditor というPHP拡張で同じ事出来ます。

- <http://sourceforge.jp/projects/swfed/>
- 実サービスで使うならこっちです。

![](_page_49_Figure_4.jpeg)

- 実は標準関数に gzuncompress があります。
	- + <http://php.net/manual/ja/function.gzuncompress.php>
	- IO\_Zlib は実装サンプル、又はフォーマットの解析用で。。

![](_page_50_Picture_0.jpeg)

### 他の言語で、これに似た発表があれば教えて下さい。

![](_page_51_Picture_0.jpeg)

#### + getimagesize の方がよくないですか?

 普通はそっちを使いますが、getimagesize はサズ以外の余計な 物も返すので、自前で処理した方が軽いかもしれない。

#### + 拡張子でファイルの中身を判断するだけでなく、頭のバ ナリってみたりします?

- + magick (/usr/share/mime/magick 等)ファイルを見ると、典型的な ファイル形式の頭4バイトが列挙されてて便利です。
- + ZIP パスワードの入力を自動化できません?
	- + Deflate(RFC1951),Zlib(RFC1950), Gzip(RFC1952) みたいには仕 様が公開されていないので、調べていません。

![](_page_52_Picture_0.jpeg)

## ご清聴ありがとうございました